Leasing in FTW is still a very simple concept, actually just a basic function:

- If you as the owner of an aircraft in your hangar click on "Aircraft Settings" and there select the button "Aircraft Leasing/Financing", a new window will open.
- There you enter the USER-ID of the leasing/financing user and confirm it
- Now the aircraft is transferred to the user with the restriction that you can repeat it at any time.
- The new leaser/financier has to make sure that he activates rentals, because at the moment it is not possible to use the machine in any other way.

Everything else has to be settled between the lessee and the lender and is in no way the responsibility of FTW. (Possibly there will be one or the other innovation on the part of FTW in the future).

From: <https://wiki.ftw-sim.de/> - **FTWiki - das FTW Wiki**

Permanent link: **[https://wiki.ftw-sim.de/doku.php?id=en:handbuch\\_basics:flugzeuge\\_leasen](https://wiki.ftw-sim.de/doku.php?id=en:handbuch_basics:flugzeuge_leasen)**

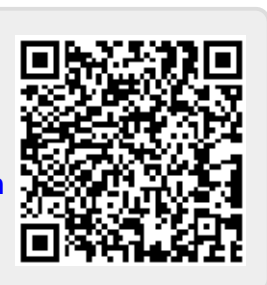

Last update: **2021/10/16 18:01**